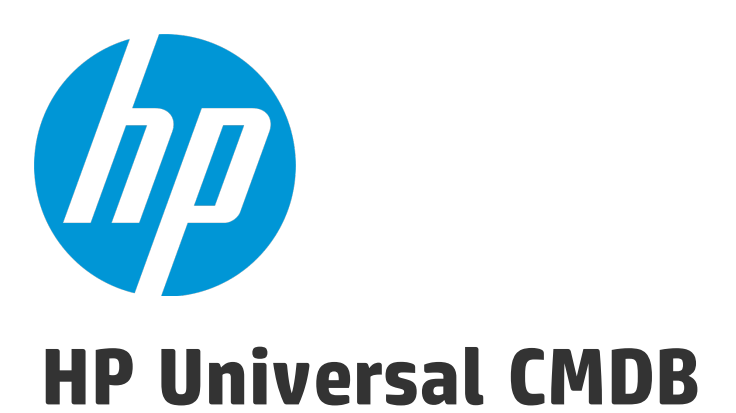

Software Version: 10.22

Sizing Guide

Document Release Date: December 2015 Software Release Date: December 2015

### Legal Notices

#### **Warranty**

The only warranties for HP products and services are set forth in the express warranty statements accompanying such products and services. Nothing herein should be construed as constituting an additional warranty. HP shall not be liable for technical or editorial errors or omissions contained herein.

The information contained herein is subject to change without notice.

### Restricted Rights Legend

Confidential computer software. Valid license from HP required for possession, use or copying. Consistent with FAR 12.211 and 12.212, Commercial Computer Software, Computer Software Documentation, and Technical Data for Commercial Items are licensed to the U.S. Government under vendor's standard commercial license.

### Copyright Notice

© 2002 - 2015 Hewlett-Packard Development Company, L.P.

#### Trademark Notices

Adobe™ is a trademark of Adobe Systems Incorporated.

Microsoft® and Windows® are U.S. registered trademarks of Microsoft Corporation.

UNIX® is a registered trademark of The Open Group.

### Documentation Updates

The title page of this document contains the following identifying information:

- Software Version number, which indicates the software version.
- <sup>l</sup> Document Release Date, which changes each time the document is updated.
- Software Release Date, which indicates the release date of this version of the software.

To check for recent updates or to verify that you are using the most recent edition of a document, go to: <https://softwaresupport.hp.com/>.

This site requires that you register for an HP Passport and to sign in. To register for an HP Passport ID, click **Register** on the HP Support site or click **Create an Account** on the HP Passport login page.

You will also receive updated or new editions if you subscribe to the appropriate product support service. Contact your HP sales representative for details.

### **Support**

Visit the HP Software Support site at: [https://softwaresupport.hp.com](https://softwaresupport.hp.com/).

This website provides contact information and details about the products, services, and support that HP Software offers.

HP Software online support provides customer self-solve capabilities. It provides a fast and efficient way to access interactive technical support tools needed to manage your business. As a valued support customer, you can benefit by using the support website to:

- **.** Search for knowledge documents of interest
- Submit and track support cases and enhancement requests
- **.** Download software patches
- Manage support contracts
- Look up HP support contacts
- Review information about available services
- Enter into discussions with other software customers
- Research and register for software training

Most of the support areas require that you register as an HP Passport user and to sign in. Many also require a support contract. To register for an HP Passport ID, click **Register** on the HP Support site or click **Create an Account** on the HP Passport login page.

To find more information about access levels, go to: <https://softwaresupport.hp.com/web/softwaresupport/access-levels>.

**HP Software Solutions Now** accesses the HPSW Solution and Integration Portal website. This site enables you to explore HP Product Solutions to meet your business needs, includes a full list of Integrations between HP Products, as well as a listing of ITIL Processes. The URL for this website is <http://h20230.www2.hp.com/sc/solutions/index.jsp>.

# **Contents**

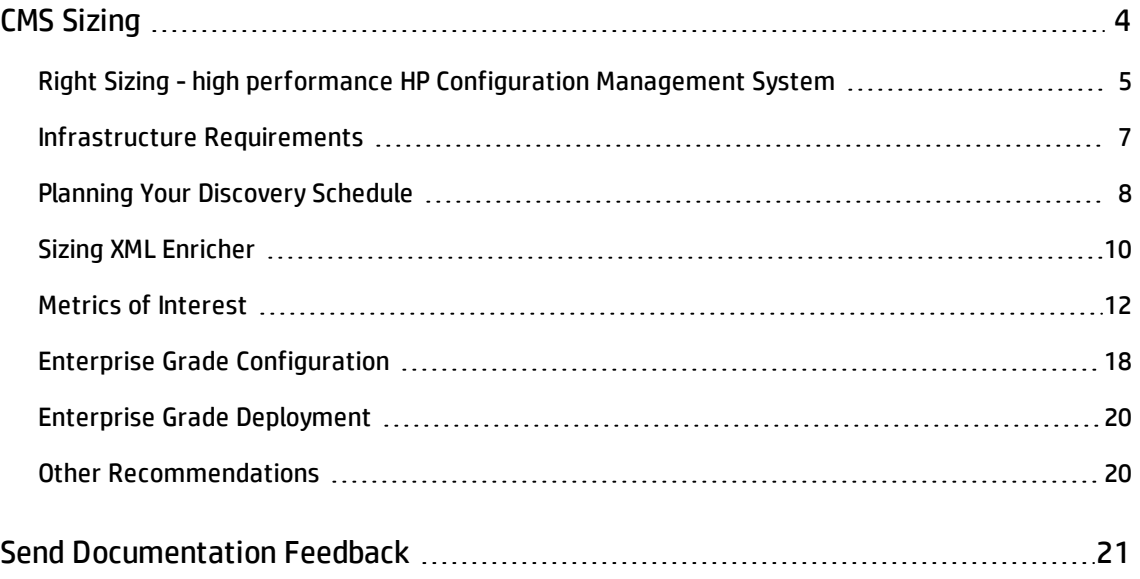

# <span id="page-3-0"></span>CMS Sizing

The purpose of this document is to help HP Universal CMDB (UCMDB) and HP Universal Discovery (UD) customers to right size your CMS infrastructure to support your CMDB strategy. The objective of sizing is to estimate the system resource required to ensure the deployed system meets the performance objectives.

This document includes:

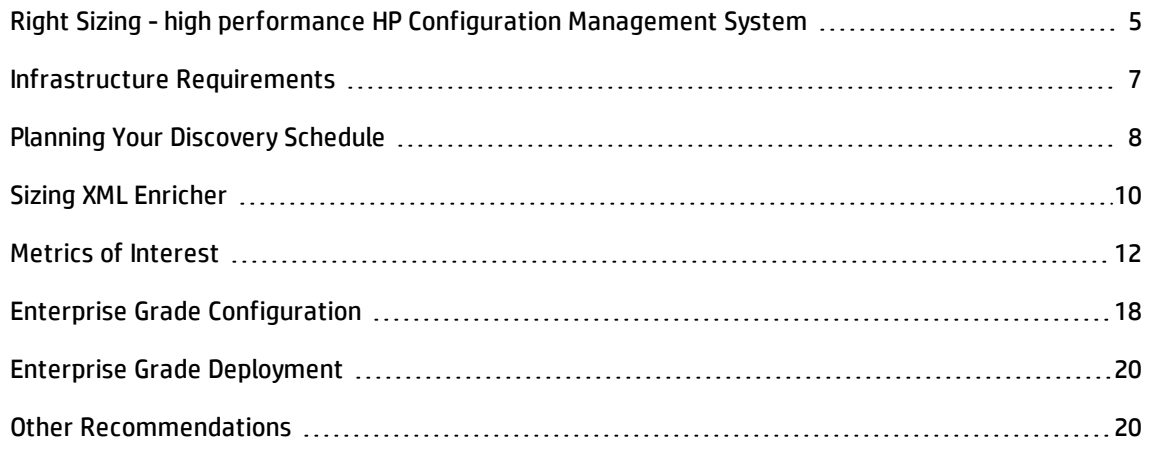

# <span id="page-4-0"></span>Right Sizing - high performance HP Configuration Management System

This section helps you to right size the UCMDB/UD architecture to scale the discovery needs for your enterprise. Right sizing enables enterprises to deliver value out of CMS design.

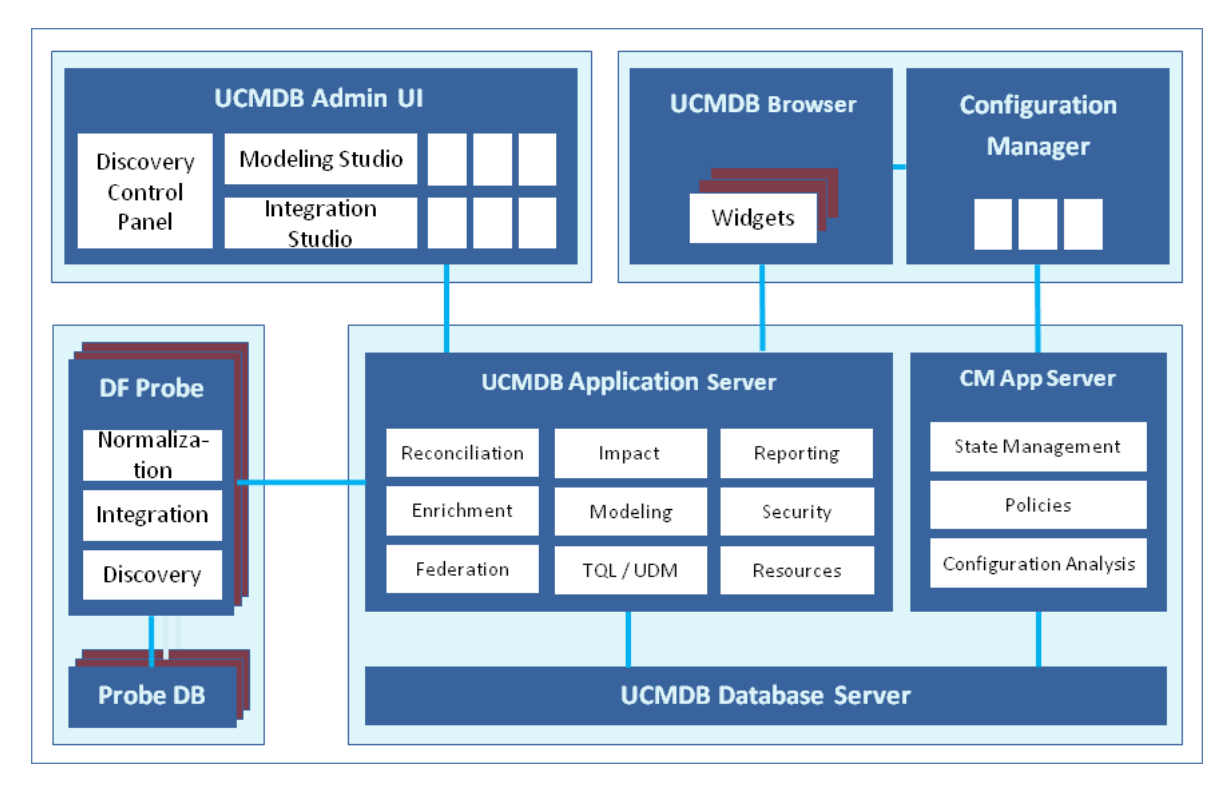

UCMDB/UD application performance depends on many factors. Amount of data (discoverable and nondiscoverable) that will be stored in UCMDB/UD is just one aspect.

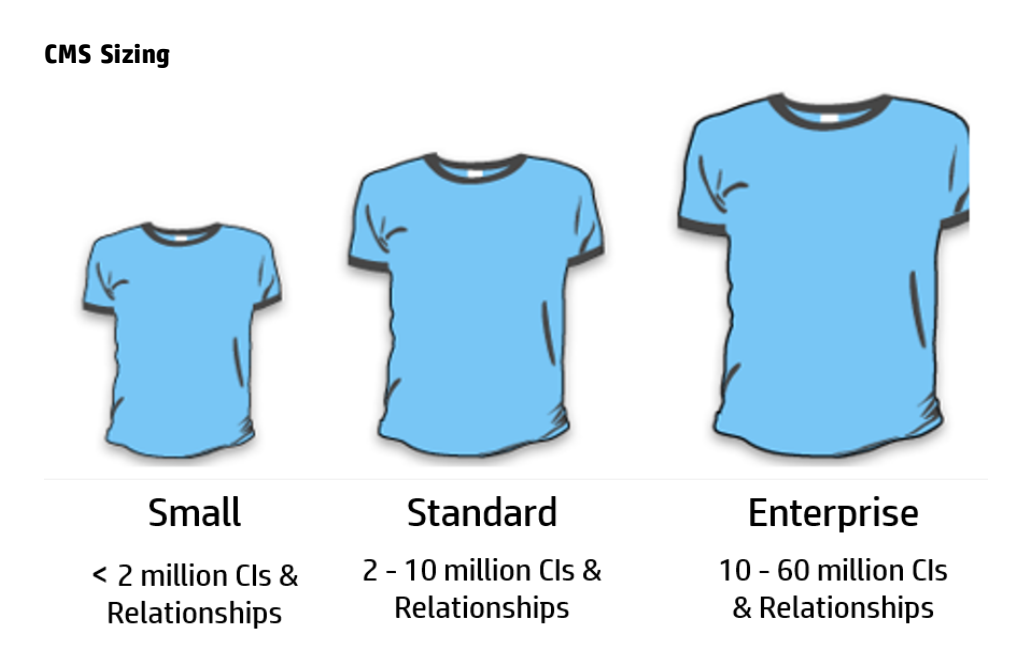

# <span id="page-6-0"></span>Infrastructure Requirements

The performance of UCMDB Server, Data Flow Probe server, and UCMDB database server is critical for running CMS operations successfully.

#### **UCMDB Server**

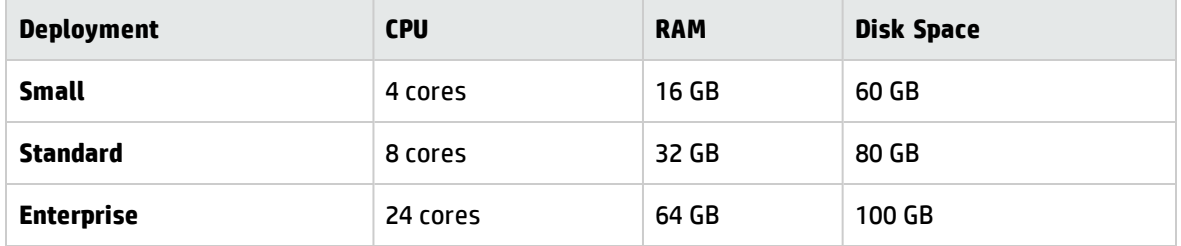

#### **Data Flow Probe Server**

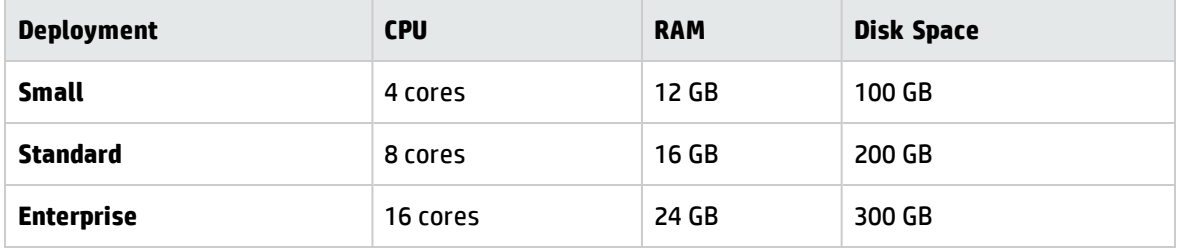

#### **Right Sizing CMS Database**

Choosing the right database based on the enterprise requirement will help you understand the max limits we have on the total number CIs you can discover with respect to different RDBMS options we have. Check the *HP Universal CMDB Database Guide* to right size your CMS database.

#### **Database**

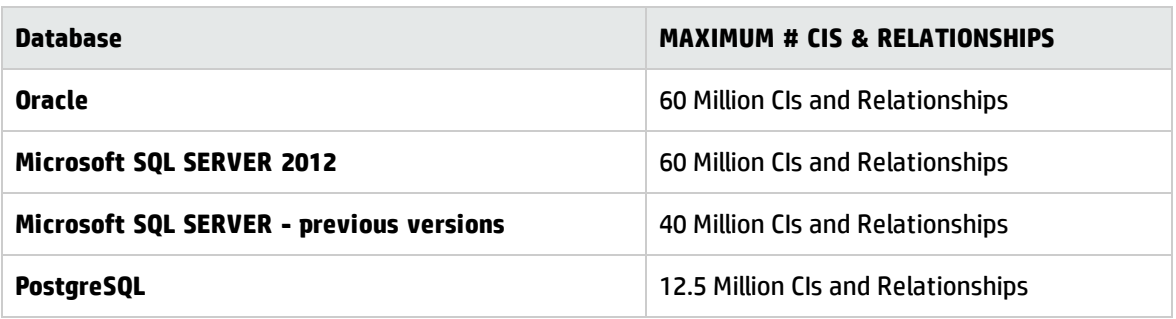

For an enterprise grade customer, HP recommends to use physical database servers with 24 Cores and 64GB RAM.

# <span id="page-7-0"></span>Planning Your Discovery Schedule

Go to [Discovery](http://cmshelpcenter.saas.hp.com/CMSBP/index.html#current/CMSDiscUsecase.html?TocPath=Discovery|_____1) Use Cases and identify the list of discovery jobs you want to run to meet your operational needs.

Let us assume two basic use cases:

- Agentless discovery
- Agent-based discovery (two options, with or without call home setting)

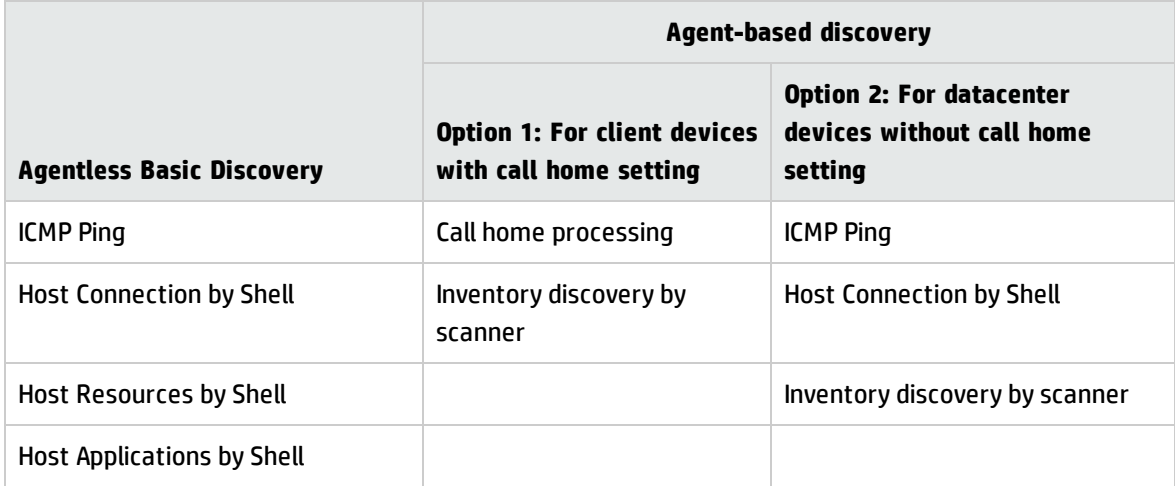

When you think about these basic use cases, a couple of questions will arise:

- How many probes are required to complete your discovery?
- How frequently can you run these jobs? What is the valid business use case on the rediscovery interval?
- Is there an upper limit on the number of trigger CIs a probe can handle?

Planning your discovery capacity based on your use cases will give you good handle on the number of related CIs per discovered node. When planning capacity, among other issues, you should consider the ratio of managed nodes in your CMDB to node-related CIs. Node-related CIs include all CIs of types that are subclasses of Application Resource, Node Element, or Running Software.

The following diagram gives you an idea on the number of node-related CIs you can discover for each managed node based on the size and use cases. This number depends on the size of your deployment

and the number of managed nodes the more managed nodes you maintain in the CMDB, the fewer node-related CIs you can discover for each managed node.

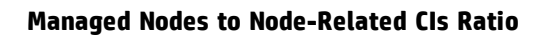

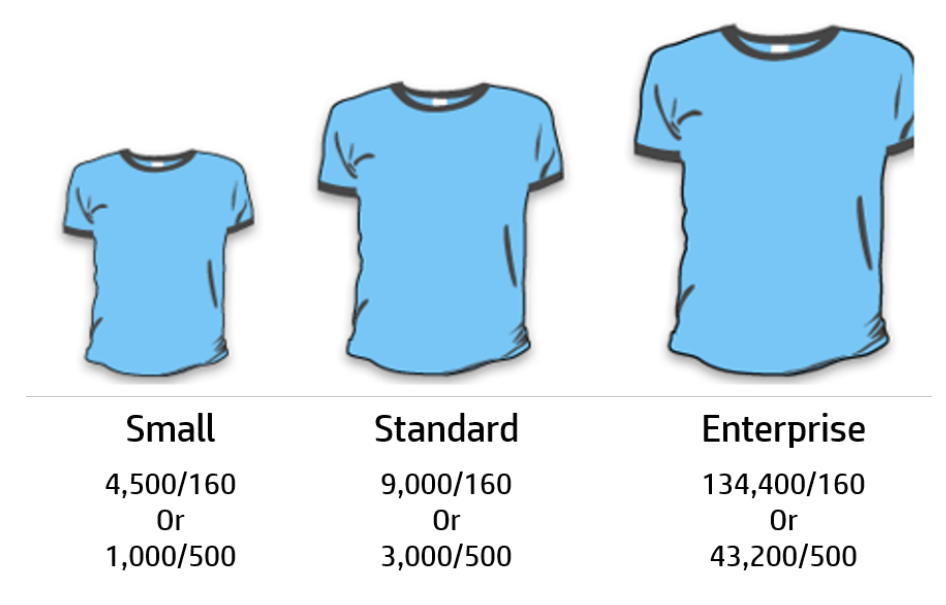

For example, in an enterprise deployment, if you are running 134,400 managed nodes, you can discover 160 node-related CIs for each managed node. If you are running only 43,200 managed nodes, you can discover 500 resource CIs for each managed node. This ratio will give you an idea on the scalability and deployment strategy.

# <span id="page-9-0"></span>Sizing XML Enricher

The XML Enricher is used in UD Inventory scan jobs to process scan files. If your CMS environment leverages UD Inventory jobs, then you need to plan for extra memory requirement on the probes for the XML Enricher. Starting from Universal Discovery version 10.10, the XML Enricher is re-written in Java and uses 64-bit JRE.

The table below summarizes the memory and thread settings required to run XML Enricher process:

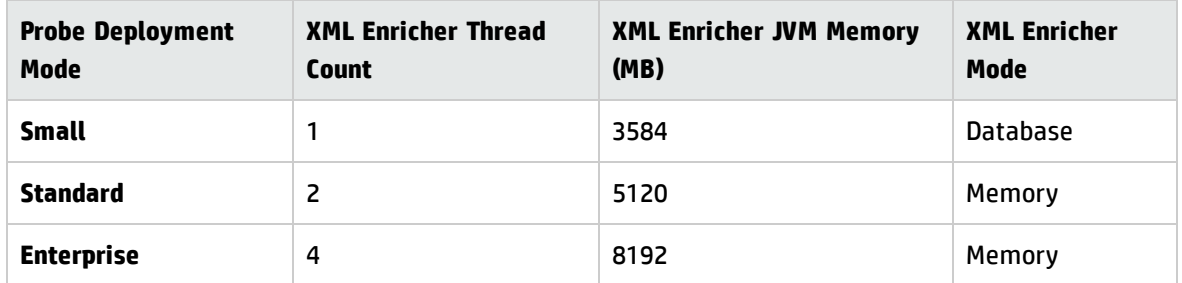

**Small deployment of the probe.** In this mode the XML Enricher is configured to use the DB mode to save memory.

DB mode for the XML Enricher is an option which can be leveraged for small size deployment where it stores the largest portion of the SAI files and the file data in the temporary database instead of keeping it in memory. It saves quite a bit of memory, but the processing speed for incoming scan files is degraded and disk I/O on the server running the probe will show some spikes.

**Standard deployment of the probe.** The number of XML Enricher threads plays a vital role in the probe sizing for the Standard probe deployment.

**Enterprise deployment of the probe.** The Enterprise mode uses more threads and more memory for processing, but has the best performance (provided that the probe's hardware is sized appropriately). If one needs to scale even more (if there is a build-up of scan files in the **Incoming** directory of the XML Enricher), one can increase the amount of threads further.

HP CMS product R&D team has tested up to 8 XML Enricher threads working in parallel. But in this case large amounts of memory (up to 16 GB) needs to be allocated for its JVM, so it does not run out of the probe memory when processing very large scan files.

**Note:** The XML Enricher runs as a separate process from the probe and has its own JVM. Even if the XML Enricher runs out of memory, it does not affect the probe process that runs separately. Increasing the XML Enricher thread count helps to improve scan processing performance.

Higher numbers of threads that are allocated to the XML Enricher service results in higher amounts of CPU and memory that the XML Enricher process consumes. As a result, the processing of scan files runs faster and faster. However, too many threads may slow down the processing if there is not enough CPU or memory resources available. In this case, disk performance becomes a constraining factor.

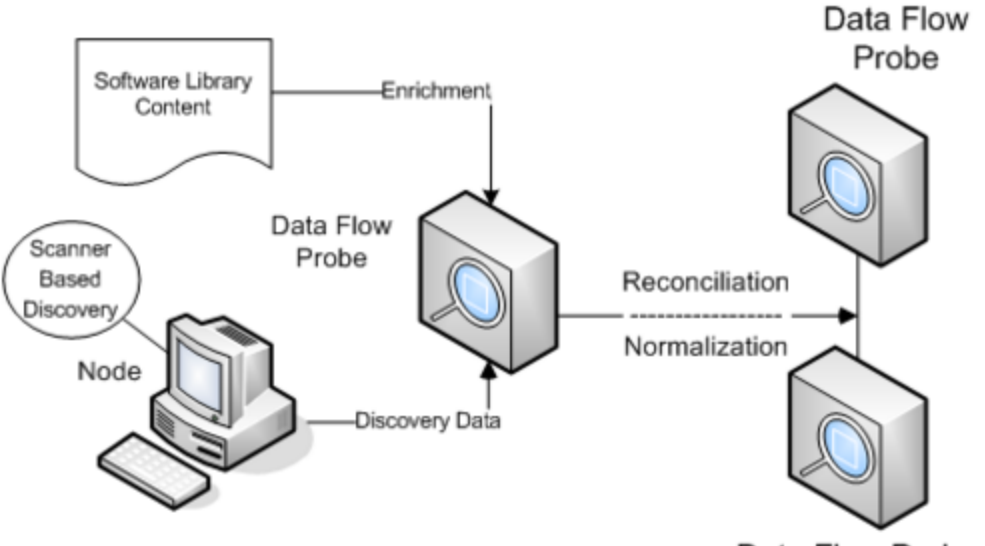

Data Flow Probe

## <span id="page-11-0"></span>Metrics of Interest

UCMDB/UD can be deployed in many ways and you can configure discovery in various ways. For example, you have the option to choose **Zone-Based Discovery** to run inventory scans and **Discovery Modules/Jobs** to configure other discovery jobs. The metrics below provides a guidance on the sizing of a probe server that the CMS product team has fully tested in customer environments.

The following two typical scenarios have been tested for your reference.

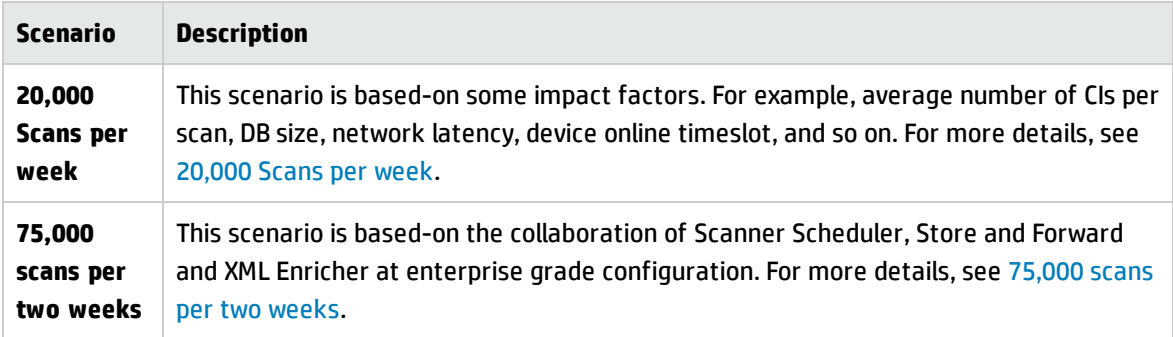

#### <span id="page-11-1"></span><sup>l</sup> **20,000 scans per week**

An enterprise grade probe server is capable of handling at least 20,000 scans per week on the condition that the average number of related CIs for each scan is 250. This means that the total count of related CIs on the probe DB (**ddm\_discovery\_results**) will reach 5 million CIs. When the total count of related CIs on the probe DB continues to grow while more scans are executed, a probe server performance decrease is observed. This depends on the diversity of the data in the DB. As shown in the following diagram, there is a capacity threshold on the probe DB, beyond which the capacity decreases a lot.

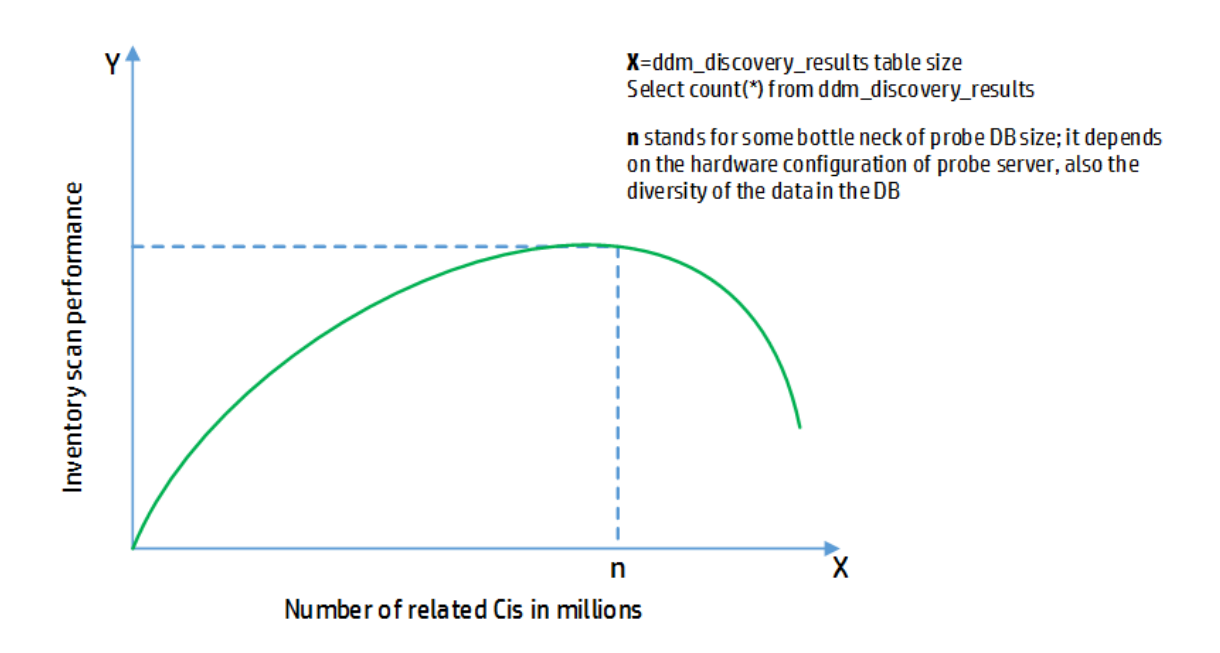

The numbers below are benchmark results from lab tests. Test results are based on enterprise grade UCMDB and Data Flow Probe servers. Time in seconds shows the amount of time it took to run the discovery jobs in the HP Lab environment per discovery trigger (that is, per node or IP).

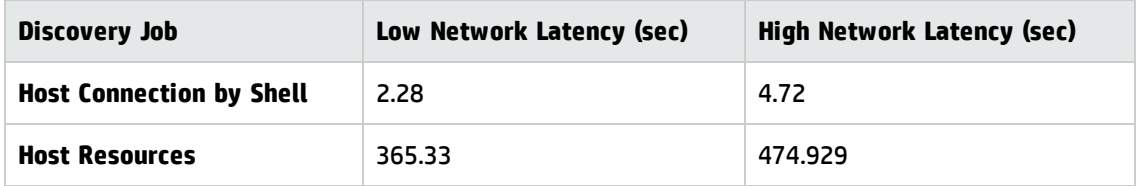

### **IOPS Numbers from sampling analysis for Inventory scan on virtual environment client devices**

The VMware vRealize tool was used to measure IOPS peak usage. 2 to 3 scan files are received per min to the incoming folder. Number of XML Enricher is set to 2 threads.

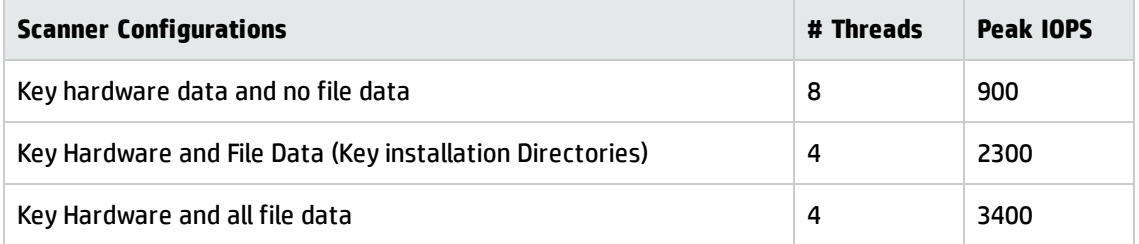

#### **Test Bed – UCMDB/UD deployment and configuration**

- <sup>o</sup> Enterprise Grade [Deployment](#page-19-0)
- <sup>o</sup> Enterprise Grade [Configuration](#page-17-0)

#### **Note:**

- <sup>o</sup> VMware virtualization were used to spin up probes machines and dedicated VCPUs were assigned.
- <sup>o</sup> High end performance storage
- <sup>o</sup> Inventory scans were tested with NTCMD/SSH/UDA protocols.

#### **Impact factors on the discovery capacity per probe per week**

The data in the table below are collected during the testing for the probe capacity of 20,000/250 scan per week.

**Impact Factors** show what will impact the probe capacity.

**Impact Level** indicates how seriously the capacity will be impacted. More stars means higher level of impact. Stars are the weight of each factor.

The **Value** column shows the value used for the impact factor during our testing.

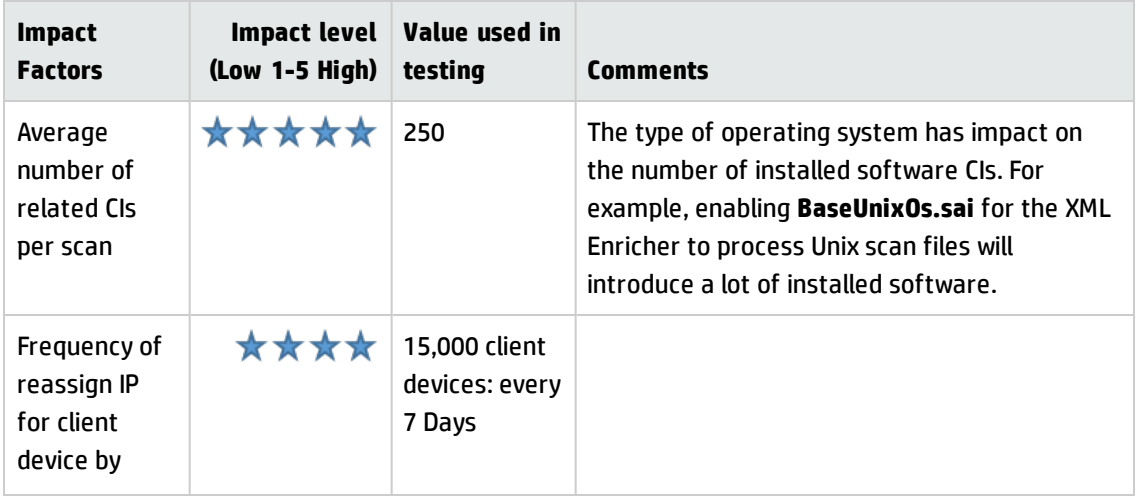

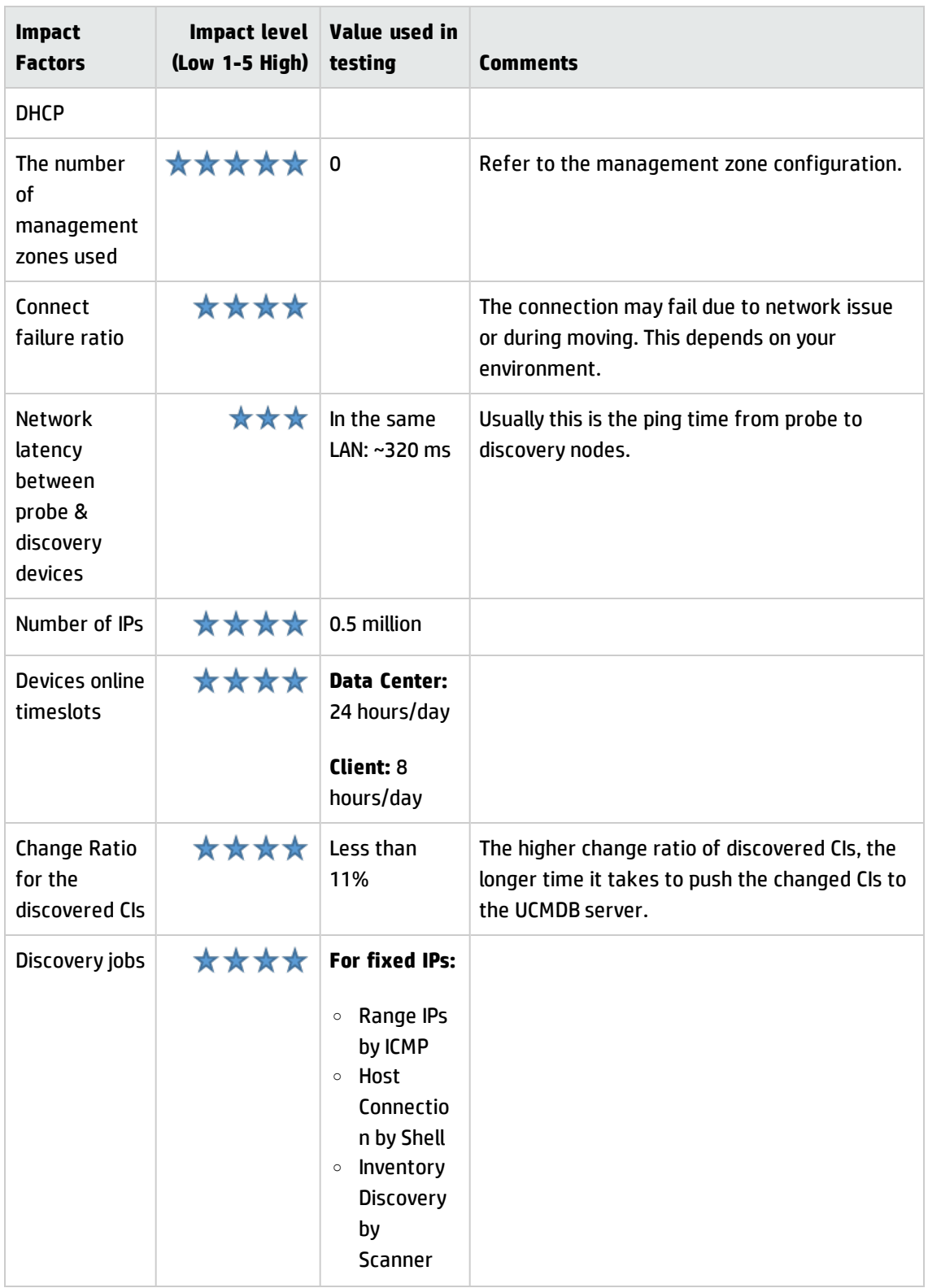

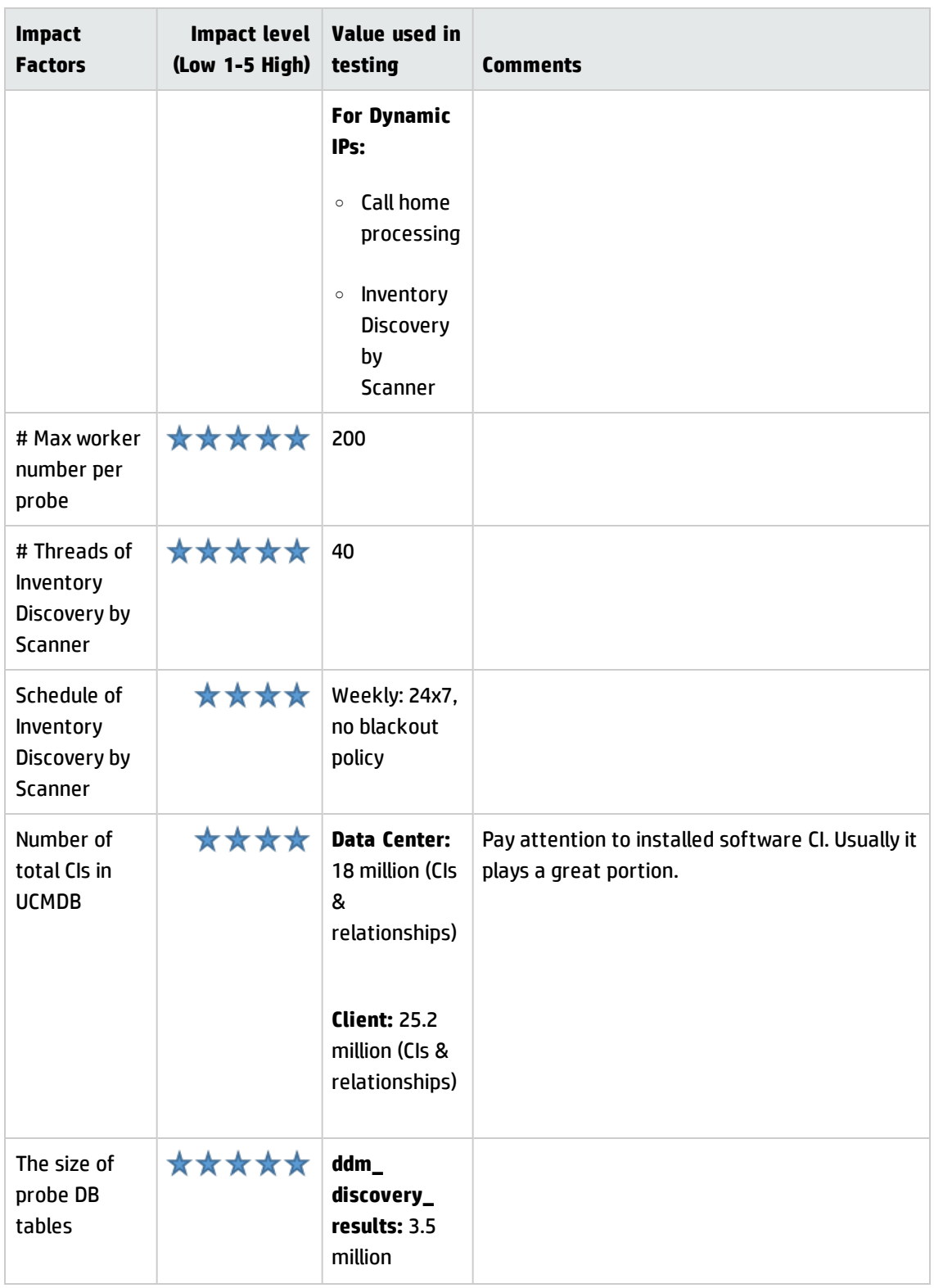

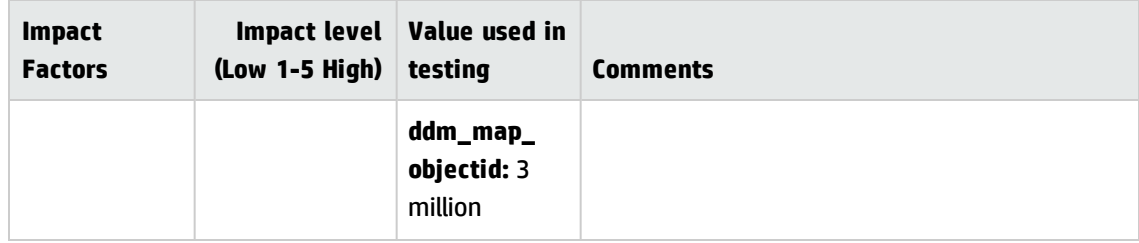

#### <span id="page-16-0"></span><sup>l</sup> **75,000 scans per two weeks**

An enterprise grade probe can support up to 75,000 scans per two weeks. To achieve this, the combination of the following configurations should be performed.

- <sup>o</sup> Scanner Scheduler
- <sup>o</sup> Store and Forward scenarios: One enterprise probe server and two store and forward servers ( specifications with enterprise probe grade server with no other applications running)
- <sup>o</sup> XML Enricher is at enterprise grade configuration
- o Only Inventory discovery by Manual Scanner Deployment running on the probe

#### **Test Bed – UCMDB/UD deployment and configuration**

- <sup>o</sup> Enterprise Grade [Deployment](#page-19-0)
- <sup>o</sup> XML Enricher Enterprise Mode

# <span id="page-17-0"></span>Enterprise Grade Configuration

Below configurations will help enterprise customers to scale inventory and agentless discovery jobs. Probe memory settings and thread configurations can be adjusted based on the discovery needs.

The following configurations are based on Union mode probes. The settings might change for Separate mode probes.

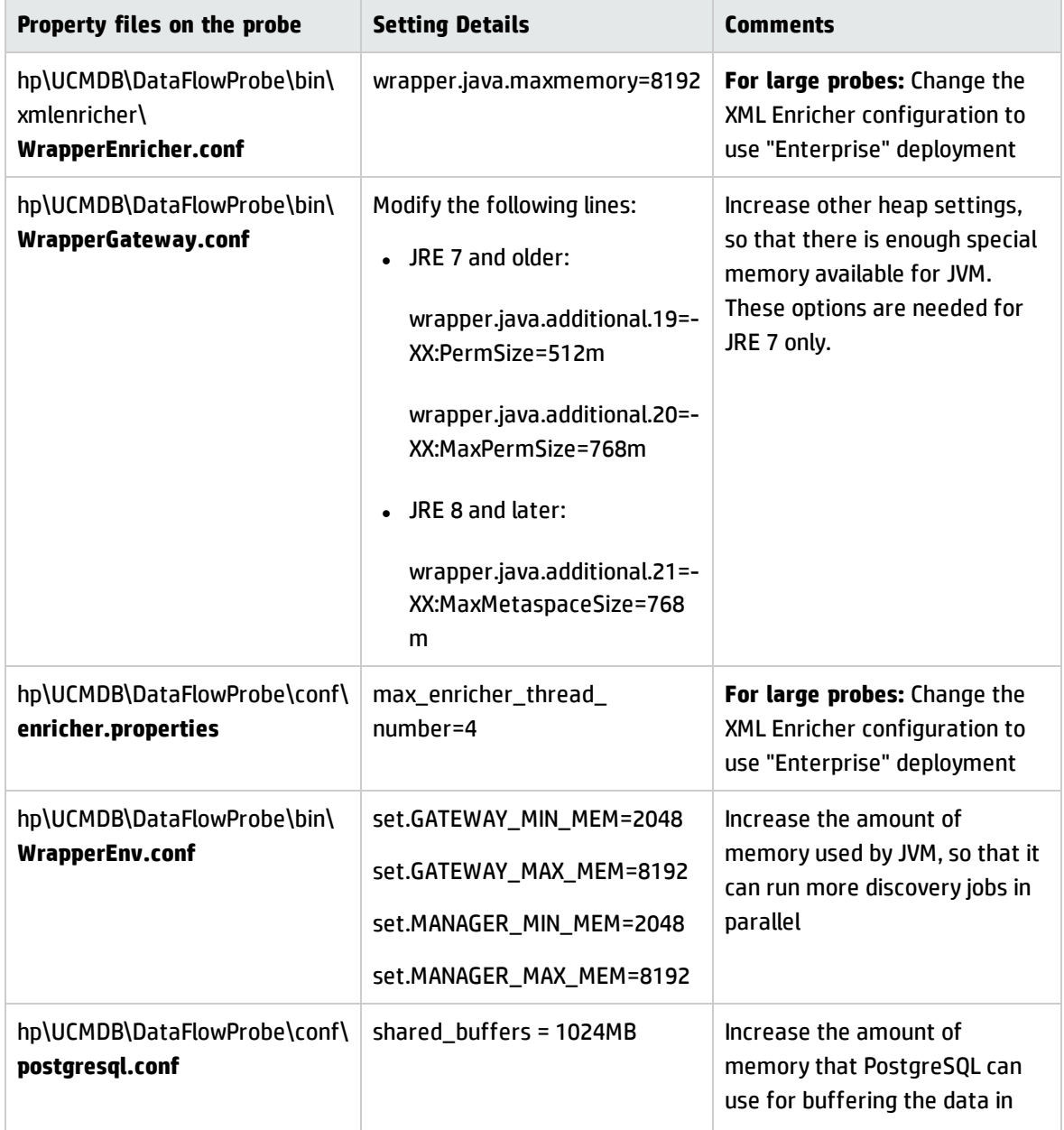

#### **, continued**

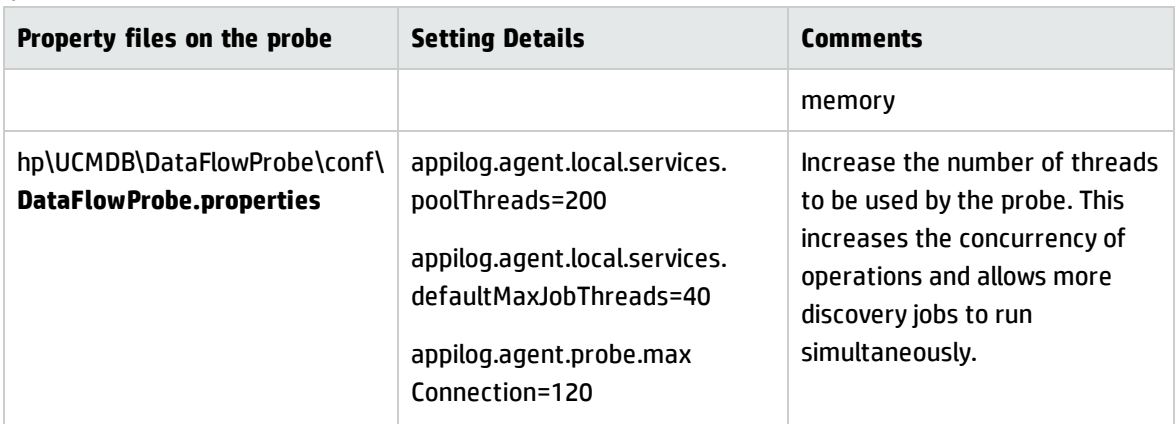

### **UCMDB/UD UI Changes (in the admin UI – Infrastructure Settings)**

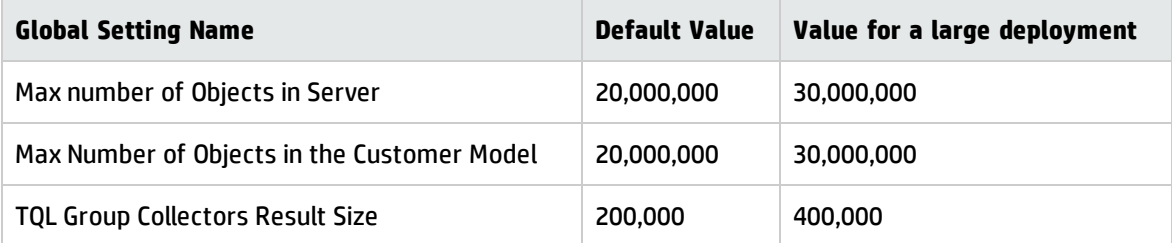

#### **JMX Settings**

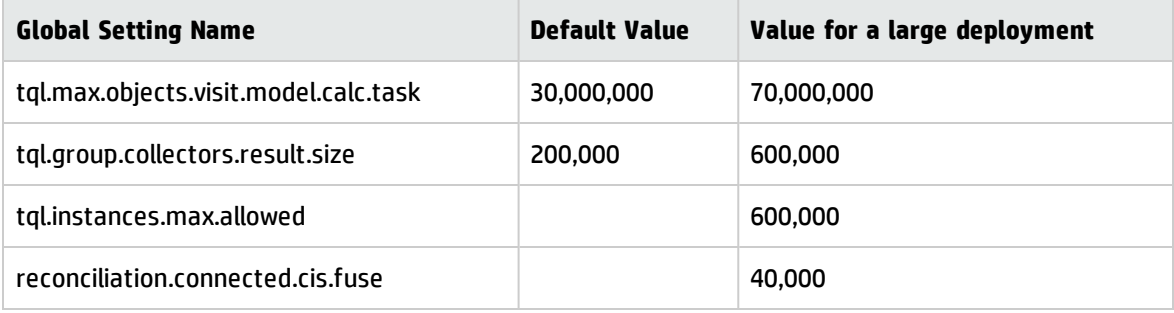

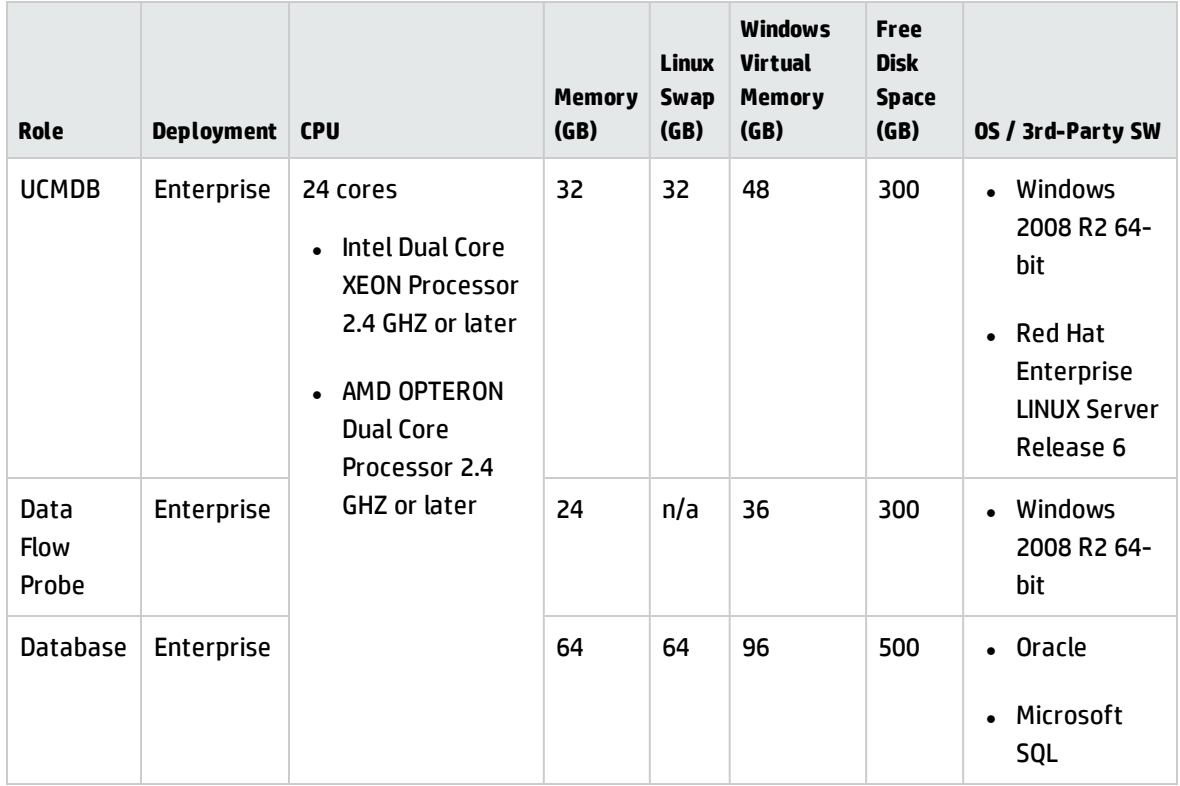

# <span id="page-19-0"></span>Enterprise Grade Deployment

## <span id="page-19-1"></span>Other Recommendations

#### **Virtual Machine Workload Management**

Effective virtual machine workload management practices, such as setting metrics, can help you achieve the most efficient workloads and avoid the mistake of over-allocating resources to a virtul machine.

# <span id="page-20-0"></span>Send Documentation Feedback

If you have comments about this document, you can contact the [documentation](mailto:cms-doc@hpe.com?subject=Feedback on Sizing Guide (Universal CMDB 10.22)) team by email. If an email client is configured on this system, click the link above and an email window opens with the following information in the subject line:

#### **Feedback on Sizing Guide (Universal CMDB 10.22)**

Just add your feedback to the email and click send.

If no email client is available, copy the information above to a new message in a web mail client, and send your feedback to cms-doc@hpe.com.

We appreciate your feedback!